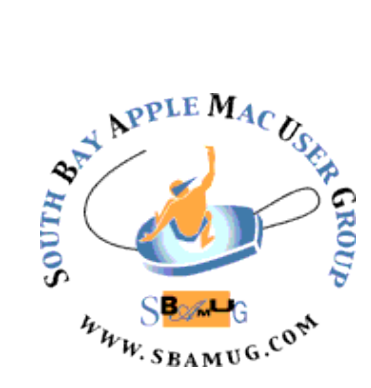

# *South Bay Apple MUG Macintosh*

# **February 2016**

## A Monthly CUPFUL for South Bay Apple Mac User Group

, by podfeet

#### The first week the iPad Pro came out, I spoke about it on so many other podcasts, I decided not to talk about it on the NosillaCast. Now that it's been a few weeks and I've had a chance to really use it as my main iPad, I thought I'd give you my impressions from a less gushy, more balanced standpoint. Still with an EVER so slight bias of course but you know what I mean.

It's important when you read or listen to an opinion on a device to understand which device they were using before they got the new hotness, as I believe that is the most significant thing that influences our opinion.

Before buying the iPad Pro, I had an iPad Air 1, which has the lovely retina display and the smaller bezel and it's not terribly heavy, and the A7 processor which is quite snappy. I considered buying the iPad Air 2 because I *really* wanted that touch ID but the cost to move up so soon was more than I could logically justify.

So I've got a 9.7" iPad and I moved to the 12.9" iPad Pro. If you didn't take your high school geometry class as seriously as I did, you might think the iPad Pro screen is around 30% bigger (the ratio of 12.9 to 9.7) but since I *loved* geometry I sat down and did the cipherin' to compare the two. Turns out that with a 4:3 aspect ratio, a 12.9" screen has  $77\%$  more screen area than a  $9.7"$ screen. Let's make this even more real. The iPad Pro screen is actually bigger than the screens of the iPad Air and the iPad Mini combined! iPad Pro: 80 in<sup>2</sup>, iPad Air 45  $in^2$  + iPad Mini 30 in<sup>2</sup> = 75 in<sup>2</sup>.

I guess I just took a whole paragraph to tell you that the iPad Pro is BIG. Seriously, it's huge. After exclaiming

#### **January Meeting Apple Photos**

Allison bit the bullet and moved from Aperture over to the new Apple Photos even though she has nearly 60,000 photos in her library. Photos is much more capable than most people give it credit for, so during this talk you'll learn about the hidden tools available to you. After showing you what Photos can do out of the box, she'll show you some new plugins from a company called Macphun. They've developed the Creative Kit 2016 to be accessible from within Photos and they bring your photography editing tools up to a whole new level. If you haven't seen Allison speak before, you're in for a treat as she teaches and entertains with her own unique style.

Also, Tom Thorpe will continue his series on Internet Basics with a short presentation titled Hey, Mac.

Don't miss the meeting! See page 2 for details.

#### IN THIS ISSUE

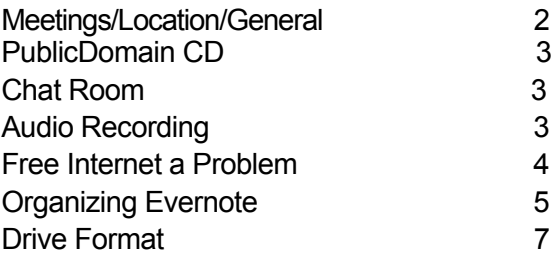

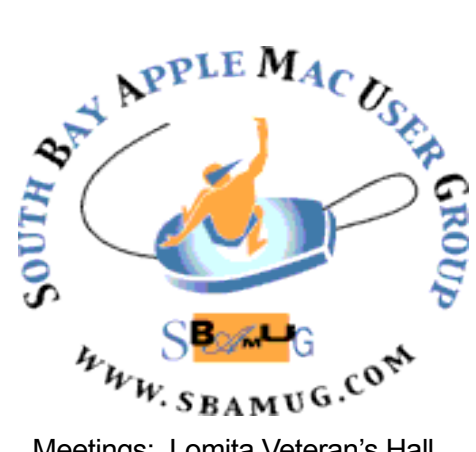

Meetings: Lomita Veteran's Hall, 1865 Lomita Blvd, Lomita Mail: PO Box 432, Redondo Beach, CA 90277-0432 Phone: (310) 644-3315 Email: [info@sbamug.com](mailto:info@sbamug.com) Website: [http://www.sbamug.com/](http://www.sbamug.com)wp

# *Welcome to the* **SBAMUG South Bay Apple Mac User Group**

Members,friends and colleagues are invited to attend our monthly meetings (usually the last Wed of the month). The \$35 annual membership dues entitle you to receive this monthly newsletter by mail or online, plus many more benefits (page 8). To become a member or get more info please check our websiite.

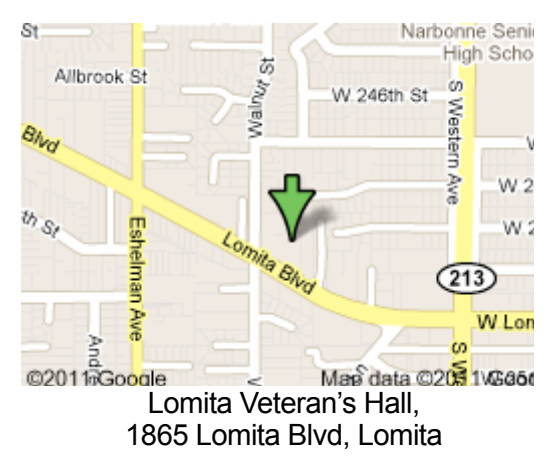

**6:30—7:30 p.m.** Questions & Answers and Sharing: *Everyone* is welcome, beginners encouraged

**7:30—7:50 p.m.** 'iSocial' – shoot the Mac breeze with others over a cookie\*

**7:50—8:00 p.m.** Announcements

**7:50—9:00 p.m** Program

*\*Refreshments provided; donations appreciated!*  Submit suggestions for topics or speakers, or articles, ideas & original artwork for this newsletter to pimyerz@gmail.com by the last Wednesday of each month. Articles may be edited to fit space.

#### **Officers & Volunteers:**

President: Kent McDonald VP: open<br>Secretary: Wayne Inman Treasurer: CW Mitchell Secretary: Wayne Inman Directors at Large: Dave Nathanson, Margaret Wehbi, Arnold Silver, George Wilde, Joan King, Clarence Baisdon, Pete Myers PD Disk Editor: Jim Pernal Membership: CW Mitchell Member Development: Pete Myers Programming: Kent McDonald Greeter: open Server Director: Dave Nathanson Newsletter: Pete Myers, Bill Berks USPS Liaison: CW Mitchell Refreshments: Arnold Silver/member contributions

# **SBAMUG Monthly Calendar**

Jan 27: Apple Photos **SBAMUG Meeting Format:** Feb 24: Mike Cowan

#### **Other Meetings:**

- •1st Wed each month SBAMUG Core Group, 7:30 pm. Join Google+ SBAMUG community, or email: [info@sbamug.com](mailto:info@sbamug.com).
- •Special interest groups (SIGs): Ask at the meetings or email: [info@sbamug.com](mailto:info@sbamug.com)
- •Last Sat. each month Northrop Grumman-Ham Radio & Computer Swap Meet, 7--11:30 a.m. Meet at SE corner of Marine/Aviation Blvd, Redondo Beach
- •Los Angeles Portable Users Group: Mac OS X, iPhone, iPod, MacBook, etc.,<http://www.lapug.org/>
- •Find more: <http://www.apple.com/usergroups/>

#### **Membership Report – 98 members!**

*Please wear membership card as your name tag*  **Welcome New Members:**

**Thank You Member Renewals:** Louise Polsky, Kazuo Ogawa, Marie Cooper, Hyim Levy, Joan Beth King.

If your name is not spelled right or your expiration date is wrong, contact cwmitchell@sbamug.com for correction. Or contact CW for everything membership, dues and benefits.

Please watch for your renewal letter, then sign and date it and return it with \$35 check (in enclosed self-addressed envelope) or bring letter with payment to meeting.

THE SOUTH BAY MUG (ISSN 1058-7810) is published monthly for \$35 per year by South Bay Apple Mac User Group, 2550 Via Tejon, Suite 3J, Palos Verdes Estates, CA 90274. Periodicals postage paid at Palos Verdes Peninsula, CA and at additional mailing offices. POSTMASTER: Send address changes to THE SOUTH BAY MUG, P.O. Box 432, Redondo Beach, CA 90277-0432. The South Bay MUG is published by the non-profit South Bay Apple Mac User Group. Excerpts may be reprinted by user groups and other non-profit media. Credit must be given to SBAMUG and the author. In addition, a copy of all reprinted materials must be sent to us at the above address. The South Bay MUG is an independent publication not affiliated or otherwise associated with or sponsored or sanctioned by Apple® Computer, Inc. The opinions, statements, positions and views stated herein are those of the author(s) or publisher and are not intended to be the opinions, statements, positions or views of Apple® Computer, Inc.  $\mathfrak{p}$ 

#### **SBAMUG January 2016 PD CD**

This is the January CD article. Seven items this month. Several items this month are requiring Yosemite OS 10.10 as a minimum for running. Yes the old OS's will still run but the newer programs may not!

**Acorn-4.zip** Bit map image editor program. This version adds deep color support found on the latest 5K macs. Shareware \$29.99. Intel 64 Bit, OS 10.10.

**atom-mac.zip** If you are following the "programming by stealth" series on Allison and Bart's Chit Chat Across the Pond podcasts you will know about this recommended text editor. Definitely aimed at programmers and web designers. Tweakable. OSX 10.8 + Intel. Free.

**Bartender 2.zip** A utility to organize your menu bar apps. Lets you hide, move or tidy up the apps. OSX 10.10. Intel Shareware, \$15.00.

**ccc-4.1.6.4255.zip** Backup and cloning utility. Usual bug fixes in this latest version. OSX 10.8+ Intel Shareware, \$39.99.

**Pacifist 3.5.7.zip** Install individual apps from a .pkg installation package. Intel OSX 10.8+ Shareware, \$20.00.

**MSGViewerOutlookTrial3.6.zip** Utility to let you read Microsoft MSG and Winmail.dat files created by Windows Outlook mail client in your Mac Mail or Outlook client. OSX 10.8+, \$15.00.

**Renamerox-105\_6-Demo.pkg** Utility programs to batch rename hundreds or thousands of files. Add prefixes, suffixes etc. to file names. OSX 10.4.4+ Intel, \$9.95.

See you at the January meeting. The PD CD will be the combined January-February one, available at the February meeting.

#### **Chat Room**

If you'd like to do a little homework that may enrich your experience at the Jan 27 meeting, read this article by Allison on the iCloud Photo Library: <http://www.podfeet.com/blog/tutorials-5/icloud-photo-library/>

Ransomware is one of the more obnoxious developments on the internet. It runs entirely in your browser - your computer is not infected. The symptom is a popup that won't go away. Dennis Kane recommends these instructions for removing ransomware:

[http://www.makeuseof.com/tag/mac-user-ransomware-easily-remove](http://www.makeuseof.com/tag/mac-user-ransomware-easily-remove-malware-threat/)[malware-threat/](http://www.makeuseof.com/tag/mac-user-ransomware-easily-remove-malware-threat/)

On the same topic, Allison Sheridan says "I would absolutely positively download Malwarebytes from [https://www.malwarebytes.org](https://www.malwarebytes.org/) and run it. If it doesn't find anything you're probably ok. If it does, send them a donation and be happy."

iWork '15 is the latest version of the Apple productivity software suite. It consists of upgrades to Pages, Numbers and Keynote. See *Mini-review: iWork* ʻ*15 brings a lot of little changes but no headliners*: [http://](http://arstechnica.com/apple/2015/11/mini-review-iwork-15-brings-a-lot-of-little-changes-but-no-headliners/) [arstechnica.com/apple/2015/11/mini-review-iwork-15-brings-a-lot-of-little](http://arstechnica.com/apple/2015/11/mini-review-iwork-15-brings-a-lot-of-little-changes-but-no-headliners/)[changes-but-no-headliners/](http://arstechnica.com/apple/2015/11/mini-review-iwork-15-brings-a-lot-of-little-changes-but-no-headliners/)

The Apple Store is getting into ultraluxe products like the Phantom wireless speaker (\$1990). Angela Ahrendts, formerly of Burberry, now Apple's VP of sales, is behind this move. For more, see [http://](http://www.nytimes.com/2015/12/09/technology/apple-executive-seeks-a-touch-of-chic-at-retail-stores.html?hpw&rref=technology&action=click&pgtype=Homepage&module=well-region®ion=bottom-well&WT.nav=bottom-well) [www.nytimes.com/2015/12/09/technology/apple-executive-seeks-a-touch](http://www.nytimes.com/2015/12/09/technology/apple-executive-seeks-a-touch-of-chic-at-retail-stores.html?hpw&rref=technology&action=click&pgtype=Homepage&module=well-region®ion=bottom-well&WT.nav=bottom-well)[of-chic-at-retail-stores.html?](http://www.nytimes.com/2015/12/09/technology/apple-executive-seeks-a-touch-of-chic-at-retail-stores.html?hpw&rref=technology&action=click&pgtype=Homepage&module=well-region®ion=bottom-well&WT.nav=bottom-well)

[hpw&rref=technology&action=click&pgtype=Homepage&module=well](http://www.nytimes.com/2015/12/09/technology/apple-executive-seeks-a-touch-of-chic-at-retail-stores.html?hpw&rref=technology&action=click&pgtype=Homepage&module=well-region®ion=bottom-well&WT.nav=bottom-well)[region&region=bottom-well&WT.nav=bottom-well](http://www.nytimes.com/2015/12/09/technology/apple-executive-seeks-a-touch-of-chic-at-retail-stores.html?hpw&rref=technology&action=click&pgtype=Homepage&module=well-region®ion=bottom-well&WT.nav=bottom-well)

Paul Ford of Bloomberg Business has written "*What Is Code?*", a long (almost book-length) introduction to what everyone should know about code, coders, algorithms, programming languages, and more. It's written in a conversational style so it is not too intimidating. Check it out: [http://](http://www.bloomberg.com/graphics/2015-paul-ford-what-is-code/) [www.bloomberg.com/graphics/2015-paul-ford-what-is-code/](http://www.bloomberg.com/graphics/2015-paul-ford-what-is-code/)

#### Audio Recording

Several SBAMUG members have requested audio recordings of our meetings. In response, the main presentation at the July '15 meeting was recorded using an iPhone without an external microphone. The audio file was posted on sbamug.com/wp. The volume was low and there was significant background noise. Recently, Margaret used Audio Hijack in an attempt to clean it up, but the results were not encouraging. Until we find a volunteer with knowledge of audio, microphones, etc. to work on this, the effort will be on the back burner.

#### **Why Free Can Be a Problem on the Internet,** by NY Times Editorial Board

T-Mobile, the wireless company, [said last week](http://www.nytimes.com/2015/11/11/business/t-mobile-exempts-some-video-from-some-plans-data-limits.html) that it would let customers watch as many movies as they wanted on services like Netflix and HBO as well as all other kinds of video, without having it count against their monthly data plans. Given the growing popularity of streaming video, its plan, called [Binge On,](https://newsroom.t-mobile.com/media-kits/un-carrier-x.htm) should appeal to many consumers. But there are [real concerns](http://www.nytimes.com/2015/11/12/technology/t-mobile-video-plan-could-test-fccs-new-net-neutrality-rules.html?ref=business&_r=0) about whether such promotions could give telecommunications companies the ability to influence what services people use on the Internet, benefiting some businesses and hurting others.

Earlier this year, the Federal Communications Commission [adopted rules](http://www.nytimes.com/2015/03/13/technology/fcc-releases-net-neutrality-rules.html) to make sure that companies like T-Mobile, Verizon and Comcast did not seek to push users toward some types of Internet services or content — like video and not others.

The rules, which telecom companies are trying to overturn in court, forbid phone and cable companies to accept money from Internet businesses like Amazon to deliver their videos to customers ahead of data from other companies. The [F.C.C.](http://topics.nytimes.com/top/reference/timestopics/organizations/f/federal_communications_commission/index.html) wanted to make sure phone and cable companies could not limit consumer choice in terms of content by making it harder for newer businesses to compete with established Internet companies like Google.

The rules, however, do not explicitly prevent telecom companies from coming up with offers like the one T-Mobile announced. The industry calls them "zero rating" plans, because companies that use them treat, or rate, some content as free. Everybody likes free stuff, but the problem with such plans is that they allow phone and cable companies to steer their users to certain types of content. As a result, customers are less likely to visit websites that are not part of the free package.

The commission's chairman, Tom Wheeler, [has said](http://qz.com/354921/does-net-neutrality-mean-mobile-companies-cant-give-out-free-data-anymore/) he will evaluate these plans individually to determine whether they violate the commission's rules. The F.C.C. declined to take action against [an older T-Mobile offert](http://www.t-mobile.com/offer/free-music-streaming.html)hat allows customers to stream music from services like Spotify and Pandora without having it count against their data plans.

Zero-rating plans have stirred opposition around the world. In India, public interest groups complained that Airtel Zero, a plan [announced](http://www.airtel.in/about-bharti/media-centre/bharti-airtel-news/corporate/airtel+launches+-+airtel+zero-+a+win-win+platform+for+customers+and+marketers) in April by a wireless company there, violated the principle of network neutrality because it would charge businesses to have their websites available to Airtel's customers at no cost to the customers. The

[company described the service](http://www.airtel.in/airtelpledge/) as the Internet-age equivalent of a toll-free number.

Advocacy groups have also criticized Facebook, which has been encouraging wireless companies in developing countries to offer certain websites, including a strippeddown version of Facebook, free to their customers through a program calle[dFree Basics.](http://newsroom.fb.com/news/2015/09/update-to-internet-org-free-basic-services/) Facebook says the program gives poor people who might not be willing or able to pay for a data plan access to information.

Telecom companies in 19 countries, including India, Ghana, Colombia and Kenya, are offering Free Basics in the hope that some of the users will eventually pay for more complete Internet access. Facebook says neither it nor the telecom companies charge fees to the websites included in the plan. But critics say Facebook and the wireless companies are unfairly steering new Internet users to a few favored sites.

T-Mobile [has said](https://newsroom.t-mobile.com/issues-insights-blog/binge-on.htm) that its zero-rating plan is good for consumers and for Internet businesses because it does not charge companies to be part of its free service. When the plan goes into effect on Sunday, 24 services will be part of Binge On, and the company says any website or mobile app that offers streaming video can opt into its program with no charge. And T-Mobile users can turn off Binge On at any time.

Binge On is certainly better than plans in which websites pay telecom companies to be included. But it is not yet clear whether these free plans will inappropriately distort how consumers use the Internet.

[http://www.nytimes.com/2015/11/15/opinion/sunday/](http://www.nytimes.com/2015/11/15/opinion/sunday/why-free-can-be-a-problem-on-the-internet.html?action=click&pgtype=Homepage&clickSource=story-heading&module=opinion-c-col-right-region®ion=opinion-c-col-right-region&WT.nav=opinion-c-col-right-region) [why-free-can-be-a-problem-on-the-internet.html?](http://www.nytimes.com/2015/11/15/opinion/sunday/why-free-can-be-a-problem-on-the-internet.html?action=click&pgtype=Homepage&clickSource=story-heading&module=opinion-c-col-right-region®ion=opinion-c-col-right-region&WT.nav=opinion-c-col-right-region) [action=click&pgtype=Homepage&clickSource=story](http://www.nytimes.com/2015/11/15/opinion/sunday/why-free-can-be-a-problem-on-the-internet.html?action=click&pgtype=Homepage&clickSource=story-heading&module=opinion-c-col-right-region®ion=opinion-c-col-right-region&WT.nav=opinion-c-col-right-region)[heading&module=opinion-c-col-right](http://www.nytimes.com/2015/11/15/opinion/sunday/why-free-can-be-a-problem-on-the-internet.html?action=click&pgtype=Homepage&clickSource=story-heading&module=opinion-c-col-right-region®ion=opinion-c-col-right-region&WT.nav=opinion-c-col-right-region)[region&region=opinion-c-col-right](http://www.nytimes.com/2015/11/15/opinion/sunday/why-free-can-be-a-problem-on-the-internet.html?action=click&pgtype=Homepage&clickSource=story-heading&module=opinion-c-col-right-region®ion=opinion-c-col-right-region&WT.nav=opinion-c-col-right-region)[region&WT.nav=opinion-c-col-right-region](http://www.nytimes.com/2015/11/15/opinion/sunday/why-free-can-be-a-problem-on-the-internet.html?action=click&pgtype=Homepage&clickSource=story-heading&module=opinion-c-col-right-region®ion=opinion-c-col-right-region&WT.nav=opinion-c-col-right-region)

[An LA Times article by Jim Puzzanghera on](http://www.nytimes.com/2015/11/15/opinion/sunday/why-free-can-be-a-problem-on-the-internet.html?action=click&pgtype=Homepage&clickSource=story-heading&module=opinion-c-col-right-region®ion=opinion-c-col-right-region&WT.nav=opinion-c-col-right-region) the FCC's position on this issue ("not an investigation") is at:

#### [http://www.latimes.com/business/la-fi-fcc-tmobile-free](http://www.latimes.com/business/la-fi-fcc-tmobile-free-video-20151217-story.html)[video-20151217-story.html](http://www.latimes.com/business/la-fi-fcc-tmobile-free-video-20151217-story.html)

The Washington Post's Brian Fung has written about YouTube's absence from the T-Mobile plan and it's fight with T-Mobile over "throttling":

[https://www.washingtonpost.com/news/the-switch/wp/](https://www.washingtonpost.com/news/the-switch/wp/2015/12/23/youtube-is-accusing-t-mobile-of-degrading-videos-and-violating-net-neutrality/) [2015/12/23/youtube-is-accusing-t-mobile-of-degrading](https://www.washingtonpost.com/news/the-switch/wp/2015/12/23/youtube-is-accusing-t-mobile-of-degrading-videos-and-violating-net-neutrality/)[videos-and-violating-net-neutrality/](https://www.washingtonpost.com/news/the-switch/wp/2015/12/23/youtube-is-accusing-t-mobile-of-degrading-videos-and-violating-net-neutrality/)

#### **HOW I ORGANIZE EVERNOTE**, posted on Google+ by Caleb Fong

I often refer to [Evernote](http://michaelhyatt.com/recommends/evernote) as my digital brain. It has replaced my physical filing cabinet, allowing me to go completely digital. It is where I store anything I need to reference later.

But [Evernote](http://michaelhyatt.com/recommends/evernote) can quickly become unwieldy if you don't have a system for using it. It doesn't have to be complex, but it does have to be intentional. My own strategy has evolved over time.

When I started with **Evernote**, I organized everything with Notebooks. In addition, I used Stacks to create a hierarchy of Notebooks. I documented my structure in a post called, ["How to Organize Evernote for Maximum Efficiency.](http://michaelhyatt.com/how-to-organize-evernote-for-maximum-efficiency.html)" But since that time, I have radically re-worked my system.

#### The Advantages of Tags

I discovered I was using the wrong entity. Instead of Notebooks, I should have been using Tags. They are much more flexible. The advantages are the mirror image of the limitations:

> • Tags are virtually unlimited. You can have up to [100,000 per account.](http://evernote.com/contact/support/kb/#!/article/23283158) This will satisfy the needs of 99.9% of users, including me.

> • Notes can have multiple Tags. The practical value of this is that a note can exist in multiple containers without duplication. For example, if I meet with Megan about Platform University and my upcoming Get Noticed! Theme launch, I can Tag it with "meeting notes," "platform university," and "get noticed! theme." In this way, I can see this same Note, regardless of the Tag I am using.

 • Tags can be nested into multiple hierarchies. This allows me to organize my Tags in a way that makes sense for me. I am not constrained by the limitations of the software.

How I Organize My Notes

I use two Notebooks and a Stack.

Here's how I use each:

 • Inbox—this is where I put Notes I need to process later. It corresponds to a physical inbox.

 • Cabinet —this is where I put Notes I have processed and want to keep. It corresponds to a filing cabinet.

 • Shared —this is a Stack or collection of Notebooks. This is where I keep Notebooks that others have shared with me.

 • Trash —this is where Notes go when you delete them. Until you "empty the trash," you can restore them to another Notebook.

This is dramatically more simple than [what I used to use.](http://michaelhyatt.com/how-to-organize-evernote-for-maximum-efficiency.html)

Next, I nest my Tags to create a hierarchy that reflects how I think about my life and business. Notice that all my Tags are lowercase. This isn't a big deal, but I like the consistency.

These top levels are all collections. They function similar to Stacks. Notice that I begin each tag collection with a special character—a period, a carat, or a tilde.

I never actually use these as Tags in my Notes. I simply use them to organize my real Tags. The cool thing is that you can nest these Tag collections as deep as you want to go.

By the way, you nest Tags by dragging the "Child" Tag onto the "Parent" Tag. When you do that, the Child appears under the Parent.

For example, under my .what Tag, I have nested four additional collections. Under .work , I have four collections. Under .products , I have a set of collection Tags for each of my main product categories.

Under .conferences I have the actual tags that I use with my Notes. These are my actual conferences. In some cases, I might have multiple products with the same name, so I distinguish between conferences, books, speeches, etc.

By the way, you can nest these as deep as you want, though I would be careful not to make your system too complex. This is often a matter of trial and error.

My .when collection is particularly useful. I use this for information related to past or future events. It might include speaking or consulting engagements, phone appointments, one-on-one meetings, etc. They provide a convenient way to collect all the materials related to that event.

When the event is passed, I drag the Tag to the past events collection.

In the .who collection, I have a Tag for each of my teammates.

I begin each Tag with a caret character. That way, when I am tagging a note, I can simply enter the caret and the names are all displayed.

Finally, the  $\wedge$  reference collection contains the kinds of Tags you would include in any filing cabinet. I don't include them here because some are confidential. By the way, I start with the caret, because it sorts after the collections with periods.

In the miscellaneous collection I have three tags:

continued on page 7

#### iPad Pro, from page 1

about how huge it is, the next thing people notice when I hand it to them is how light it is. Of course it isn't actually light, at 1.57 lbs it's 50% heavier than an iPad Air but since it's so much bigger in screen size, it *seems* light. You definitely wouldn't want to hold this with one hand while reading for any length of time. But it is thin. The iPad Air 1 that I have is 0.29 inches thick but the iPad Pro is actually a smidge thinner at 0.27. The iPad Air 2 was thinner yet at 0.24 inches, but I think we can safely say that they're all incredibly thin.

Apple has made an odd decision on the formatting of the home screen. Instead of packing in more icons, they're just really really far apart. Imagine a screen more than 10 inches wide with 5 entire icons across. [Dennis](https://twitter.com/dmunsie)  [Munsiep](https://twitter.com/dmunsie)ointed out on Twitter that the distance between the icons is bigger than the pixel width of the original iPhone display! There are 324 px between icons on the iPad Pro and the original iPhone screen was 320 px wide. How funny is that?

All this screen real estate is swell only if we can do interesting things with it, right? Apple introduced slide over and split screen with iOS 9 that only the iPad Air 2 and the iPad Pro could use. I have not been a big fan of split screen on the Mac, and don't often slide notifications in from the right, so I was dubious whether these features would bring any real value.

Within hours of setting up the iPad Pro with my essential apps, I was in love with Slide Over. Here's a perfect use case for it. You've opened up an app on the giant screen and it asks you for your password. Instead of hitting the home button, opening LastPass or 1Password, getting the password and then reopening or swiping to get to the app you were using, you can use Slide Over. Simply slide your finger from the right edge of the screen and you often see your password manager immediately because you end up using it so often. Once you have your password, swipe back to the right and paste into the app. It doesn't sound that much easier when I describe it but it's actually much better from a mental standpoint. Leaving the app and coming back really disrupts your flow of thinking, while Slide Over is like grabbing a piece of paper and setting it back down. Doesn't disrupt at all.

Now what if it wasn't 1Password you wanted, but your favorite chat app Telegram? At the top of the Slide Over window, there's a downward chevron. Pull down on that and you get a scrolling window of available apps in Slide Over. It seems to be aware of what you've used most recently because I tend to find Telegram, Mail and 1Password in there early in the scrolling view, but I'm worried how this will work when you start to get a lot of apps available in that view.

I don't often truly use multi-tasking by using the split screen view but when I do it works well. To get to split screen, you use the same Slide Over gestures to find your second app, and then there will be a little handle in the division between the two apps. Slide the handle to the left and you can resize the two windows to make them just the way you want them. Another cool feature is that you can hit the home button and launch a new app, and it automatically takes the place of the first app on the left. I really really like the way it works.

I say that I don't use it too often because some apps support Slide Over but *don't* support split screen. The way you can tell is if you slide an app over but there's no handle. I doodle on my iPad in the mornings checking out Facebook, Twitter using Tweetbot, and G+ but of the three, only Tweetbot supports split screen.

Let's talk about apps that aren't working well on the iPad Pro now that we've brought up the subject. G+ just came out with a brand spanking new interface that if the NosillaCast G+ community is a representative sample, is a dumpster fire. I don't want to dilute this conversation but I haven't found anything to like yet. Most apps on the iPad Pro support a new keyboard that is delightful. It's a truly full-sized keyboard, has all of the numbers across the top and gives you dedicated access to what you would expect on a real keyboard.

Unfortunately even though Google is offering us this brand spanking new interface they did NOT call the right keyboard, so instead you get the one for the smaller iPads, just expanded to be GIANT on screen. I'm not kidding when I say giant, it takes up *fifty percent* of the screen. It's REALLY hard to type on because the keys are so far apart! Facebook uses the old keyboard too. I actually moved both the Facebook and G+ apps to the last page of my home screen and put web apps on my home screen for them anyway, just because in the browser they would get the right keyboard!

One of my favorite party tricks to show people is picture in picture with videos. I have the person open the Videos app, and I tell them to open the movie Up from Pixar. I choose this because the brilliant contrasting colors of an

continued on page 7

#### iPad Pro, from page 6

animated movie really shows off how great the iPad Pro is for watching movies. After they say "wow" and hear the really good speakers, I show them the button to shrink the movie into a floating window. Then I have them launch another app and have fun moving the window around.

I call it a party trick because it gets the amazement factor, but I absolutely never ever use this feature. I simply can't watch a movie while I'm doing something else, heck I can't even listen to audio while I'm doing something else.

I should mention that one of my major use cases for the iPad Pro is to watch video podcasts. For that it's absolutely fantastic, it's basically a bigger TV. We just carry our TV around the house to watch our shows. I don't have a keyboard for the iPad Pro yet, because I'm holding out for the Apple keyboard. I have zero interest in a keyboard that makes the device as heavy or heavier than my MacBook, so the Logitech seems silly to me. I'm guessing (hoping?) that since I love the MacBook keyboard and I love the new Magic keyboard, the short throw of the iPad Pro keyboard will be good enough for me. We'll see if I find myself doing more productive things on it when that arrives.

The bottom line is that I have had the iPad Pro for two and a half weeks and I haven't once used my iPad Air. I open it from time to time and giggle at how positively diminutive it is. I thought maybe I would use it at the gym since the iPad Pro is surely too big to tote around and put over the display on the elliptical, but I simply bought a bigger "purse" at the local outdoors store, REI and now I take it everywhere with me. I can't say you *need* the iPad Pro but it absolutely fits my needs.

#### Evernote, from page 5

 • templates—this is where I keep reusable Note templates. For example, I have templates for Pre-Event Calls with Event Sponsors, Book Net Outs (where I summarize the books I read), Packing Lists, just to name a few.

 • shared—this is where I store Tags from shared Notebooks. Since I can't always control the Tags that others use, I simply segregate them here, so they don't "pollute" my system.

 • read later—rather than use an application like Read Later or Instapaper, I clip blog posts and articles that I want to save for later reading. I can get to all these by simply searching for this Tag.

My system is not perfect, but it works for me. It took some work to set up, but now I rarely think about it. I simply add the appropriate Tag to my Notes.

I'm sure my system will continue to evolve over time. Hopefully, this gives you a few ideas of how you can design your system. The key is to design a structure that frees your mind from distraction and allows you to focus on what matters most.

[http://michaelhyatt.com/evernote-tags.html?](http://michaelhyatt.com/evernote-tags.html?utm_campaign=coschedule&utm_source=twitter&utm_medium=MichaelHyatt&utm_content=How+I+Organize+Evernote)

[utm\\_campaign=coschedule&utm\\_source=twitter&utm\\_medi](http://michaelhyatt.com/evernote-tags.html?utm_campaign=coschedule&utm_source=twitter&utm_medium=MichaelHyatt&utm_content=How+I+Organize+Evernote) [um=MichaelHyatt&utm\\_content=How+I+Organize](http://michaelhyatt.com/evernote-tags.html?utm_campaign=coschedule&utm_source=twitter&utm_medium=MichaelHyatt&utm_content=How+I+Organize+Evernote) [+Evernote](http://michaelhyatt.com/evernote-tags.html?utm_campaign=coschedule&utm_source=twitter&utm_medium=MichaelHyatt&utm_content=How+I+Organize+Evernote)

#### **Drive Format Discussion**

A recent Google+ conversation started with this question from Ron McFarlane: "I am trying to backup my iPhoto library to a NTFS formatted drive and the Mac only mounts it in read only. I have tried to follow these instructions but I have come across a problem. The drive mounts with a drive name of "My Book". The instructions say explicitly that the drive name cannot have a space. I don't know how to control this. I have tried enclosing My Book in single and double quotes but this has not worked. I have also tried using drive name My%20Book and this also did not work. I am on Mavericks. There must be a trick that I am not aware of."

His question was answered by Bart Busschots: "I strongly advise against using an NTFS drive to backup important Mac data. NTFS does not support the same metadata as HFS+, so it's a really bad way to backup OS X stuff. Reading and writing NTFS is fine for copying a presentation to a thumb drive or something, but it's about the worst possible idea for a backup IMO. Reformat the drive to HFS+ if you can, or buy another hard drive and format it to HFS+. Disk space is dirt-cheap these days, don't put your backups at risk with false economies!"

George From Tulsa chipped in: "I use exFAT for cross-OS drives. Why and how explained in this link: [http://](http://lifehacker.com/5927185/use-the-exfat-file-system-and-never-format-your-external-drive-again) [lifehacker.com/5927185/use-the-exfat-file-system-and-never](http://lifehacker.com/5927185/use-the-exfat-file-system-and-never-format-your-external-drive-again)[format-your-external-drive-again"](http://lifehacker.com/5927185/use-the-exfat-file-system-and-never-format-your-external-drive-again)

Bart concurred: "I just want to ++ +**[George Fromtulsa](https://plus.google.com/111880851494012860816)**'s recommendation of exFAT - this is how I format all my thumb drives and non-backup external HDDs, and it allows them to be reliably written and read on OS X, Linux, and Windows."

### **PERIODICALS**

### **SOUTH BAY APPLE MAC USER GROUP P.O. BOX 432 REDONDO BEACH CA 90277-0432**

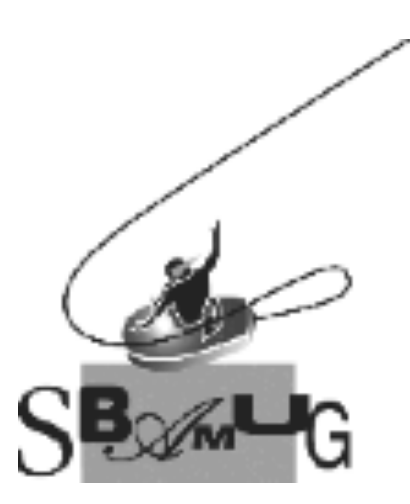

#### *Join, Renew or Give a Gift of a SBAMUG Membership!*

#### **For only \$35/year you get:**

- Monthly meeting program
- E-mail group help
- Monthly newsletter (We publish 11 issues per year!)
- Use our Wiki
- Free web space & e-mail on our server
- Build your own website
- Create your own blog
- Special merchant discounts
- \$\$\$
- Occasional swaps, free software, raffles

<http://www.sbamug.com/join.html> Or, contact Membership Chair CW Mitchell at [cwmitchell@sbamug.com](mailto:cwmitchell@sbamug.com)

#### **SBAMUG Membership Application**

South Bay Apple Macintosh User Group provides you with a local source of shared knowledge & experience through monthly meetings, trainings & monthly newsletter.

#### **Individual & family membership: \$35/year payable to SBAMUG** ! **New Member** ! **Member Renewal**

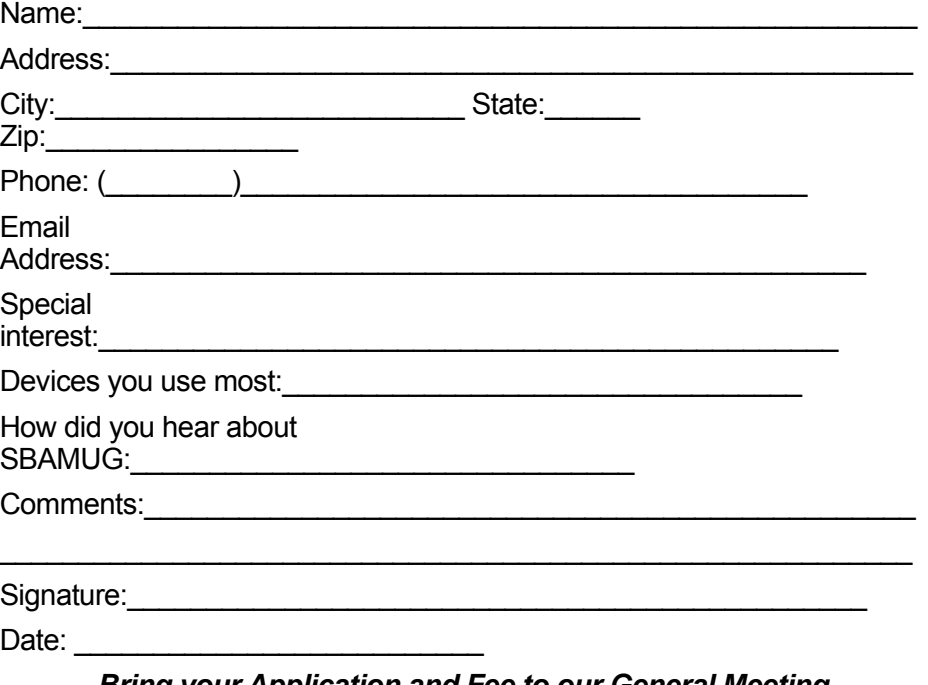

*Bring your Application and Fee to our General Meeting at Lomita Veteran's Hall, 1865 Lomita Blvd., Lomita. Or Mail to: SBAMUG, PO Box 432, Redondo Beach, CA 90277-0432*